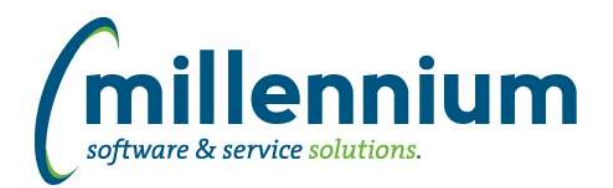

# *FASTFINAID*

## **Case: 34623 Aid Year Filter (dynamic procedure) Sort Order**

Changed Aid Year dynamic procedure so that, when filtering on Financial Aid Year, the years sort based on description descending rather than on the aid year code. Since aid years are typically configured like '9899' or '1718', the old aid years were sorting to the top and made navigation challenging.

## **Case: 34646 Financial Aid Refresh Changes**

Term Codes Associated with Financial Aid years in Year Info report:

Terms associated with aid year were getting populated based on stvterm rather than newer robprds, rorprds which could differ from stvterm and cause terms to be included/excluded erroneously. Changed the logic to reference ROBINST, ROBPRDS, RPRPRDS and included terms within the SYNAIDY\_CODES warehouse table for consistency and efficiency.

#### SYNAPPLICANT\_LIST:

Logic updated to include everyone with finaid record (rorstat). One record per person. Certain financial aid records were previously being excluded. Added new columns for gender and preferred first name. This table is now the first person-related warehouse table to get created in finaid so that subsequent warehouse tables in financial aid use this one for simpler logic and consistency.

#### SYNFUND\_MANAGEMENT:

Added new columns FUND\_CROSS\_REF, PRINT\_SEQUENCE, INFO\_ACCESS\_MSG, FUND\_CATEGORY\_CODE, FUND\_CATEGORY\_DESC. This table is now being populated before other warehouse tables with financial aid fund information and all subsequent warehouse tables reference this one fund table.

#### SYNAPPLICANT\_TERM\_LIST:

New warehouse table which includes one record per person/term with finaid record for aid year (RORSTAT). Includes one record for each term associated with aid year (per synaidy\_codes warehouse table). This warehouse table is now used to populate financial aid applicant term information in term-based warehouse tables.

#### SYNCOMMENT\_LIST:

Comments without comment category were getting excluded. This issue has been resolved.

#### SYNTERM\_INFO:

Adjusted hours column wasn't specifying enrollment type, leading to duplicate records in some circumstances. This issue has been resolved. Modified to reference new standardized applicant tables for consistency and efficiency.

#### SYNYEAR\_INFO:

This table is intended to include one record per financial aid year for each person with a financial aid record for that year. Original logic was excluding individuals who did not file a FAFSA, but may still have merit aid, etc. Additionally, adjusted hours columns wasn't specifying enrollment type, leading to duplicate records in some circumstances. Modified to reference new standardized applicant tables for consistency and efficiency.

#### SYNREQUIREMENTS:

Modified to reference new standardized applicant tables for consistency and efficiency.

# **Case: 34824 Data as at Date not showing on home page of Financial Aid**

Added the "Data as at Date" label to the Financial Aid homepage to show when the last successful data refresh occurred.

#### **Case: 34997 Financial Aid Help Files (Menu Item)**

Financial Aid Help files are now available via Help menu, Online Documentation.

*Friday, February 2, 2018*

*Client specific cases may or may not appear in this list, depending on their impact on the baseline applications and / or site specific settings.*

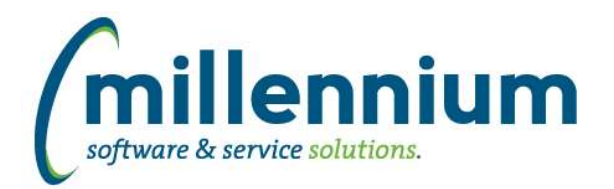

# *Global Changes That Affect All Applications*

#### **Case: 30985 Allow datagrid columns to be enabled but defaulted to not output**

On the page level Administration tab and the Layout -> Datagrid Columns administration screen, changed the "Enabled?" option from a checkbox with on/off values to a dropdown list with these three options:

- On: this means it shows on the Advanced Options tab and is selected by default every time the report loads. (When this used to be a checkbox, this is the same value as when the checkbox was selected/on.)

- Hidden: this means off; it does not appear on the Advanced Options tab at all. (When this used to be a checkbox, this is the same value as when the checkbox was de-selected/off.)

- De-selected: this is a new option. It means the column will show on the Advanced Options tab allowing users to access the field, but the checkbox to enable it's output for the report is de-selected by default every time the report loads. Use this if you want columns to be available on a report but only visible if the user manually and explicitly turns them on.

# **Case: 33832 Sub totalling - Ability to turn off at the page level**

Added ability to toggle on/off the sub totaling feature at the page level and within the page builder wizard.

### **Case: 34731 Moving columns after execution of page while Cross-Tabbing causes columns to disappear from Advanced Tab**

Fixed a bug with dragging and dropping columns after cross-tabbing.

#### **Case: 34819 Error when removing dashboard item when there is more than one filter present**

When two filters existed on a dashboard and a graph was deleted from it, an error message was generated and the graph filter record was not successfully removed. This issue has been resolved.